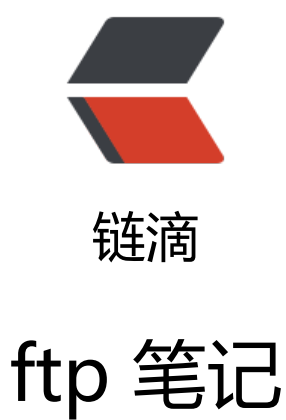

作者: someone31950

- 原文链接:https://ld246.com/article/1535720554971
- 来源网站: [链滴](https://ld246.com/member/someone31950)
- 许可协议:[署名-相同方式共享 4.0 国际 \(CC BY-SA 4.0\)](https://ld246.com/article/1535720554971)

## 连接ftp服务器

格式: ftp [hostname] ip-address]

a)在linux命令行下输入: ftp 10.18.34.115

b)服务器询问你用户名和口令,分别输入yint和相应密码,待认证通过即可。

2. 下载文件

下载文件通常用get和mget这两条命令。

a) get

格式: get [remote-file] [local-file]

将文件从远端主机中传送至本地主机中.

如要获取服务器上E:\rose\1.bmp,则

ftp> get /rose/1.bmp 1.bmp (回车)

b) mget

格式: mget [remote-files]

从远端主机接收一批文件至本地主机.

如要获取服务器上E:\rose\下的所有文件,则

ftp> cd /rose

ftp> mget *.* (回车)

注意:文件都下载到了linux主机的当前目录下。比如,在 /root/yint下运行的ftp命令, 则文件都下 到了/root/yint下。

3.上传文件

a) put

格式: put local-file [remote-file]

将本地一个文件传送至远端主机中.

如要把本地的1.bmp传送到远端主机E:\rose,并改名为333.bmp

ftp> put 1.bmp /rose/333.bmp (回车)

b) mput

格式: mput local-files

将本地主机中一批文件传送至远端主机.

如要把本地当前目录下所有bmp文件上传到服务器E:\rose 下

ftp> cd /rose (回车)

ftp> mput \*.bmp (回车)

注意: 上传文件都来自于主机的当前目录下。比如, 在 /root/yint下运行的ftp命令, 则只有在/root yint下的文件linux才会上传到服务器E:\rose 下。

4. 断开连接

bye:中断与服务器的连接。

ftp> bye (回车)

来自 [https://www.cnblogs.com/juandx/p/3998418.html](https://www.cnblogs.com/juandx/p/ 998418.html)